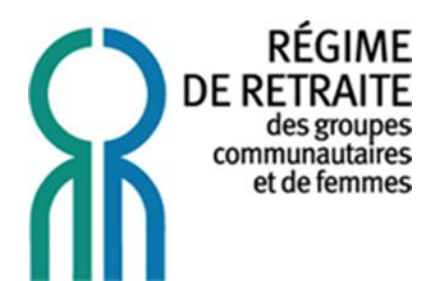

## **GUIDE DE CRÉATION DE COMPTE**

PORTAIL WEB DU RÉGIME DE RETRAITE DES GROUPES COMMUNAUTAIRES ET DE FEMMES

## **Résumé**

Ce guide fournit l'ensemble de l'information nécessaire afin d'accéder au portail web du Régime de retraite des groupes communautaires et de femmes. Il vous indique, en accédant au portail web, comment créer votre compte via le module d'inscription.

> Régime de retraite des groupes communautaires et de femmes 2415, rue Montgomery, Montréal (Québec) H2K 2S2 [rrfs-gcf@regimeretraite.ca](mailto:rrfs-gcf@regimeretraite.ca) Montréal : 514 878-4473 | Ailleurs au Québec : 1 888 978-4473

## **CRÉATION DE SON COMPTE UTILISATEUR**

Cliquer sur l'onglet « **Accès membres** » en haut à droite de notre site internet :

[www.regimeretraite.ca](http://www.regimeretraite.ca/)

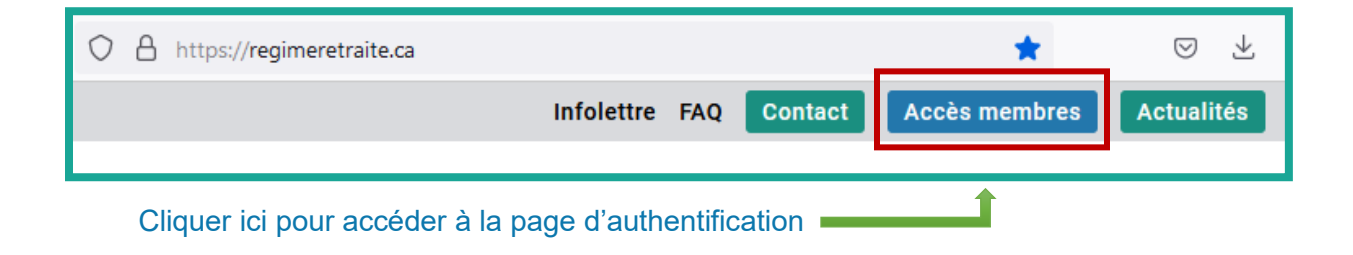

Une fois sur la page d'authentification, cliquer sur « **Inscrivez-vous!** »

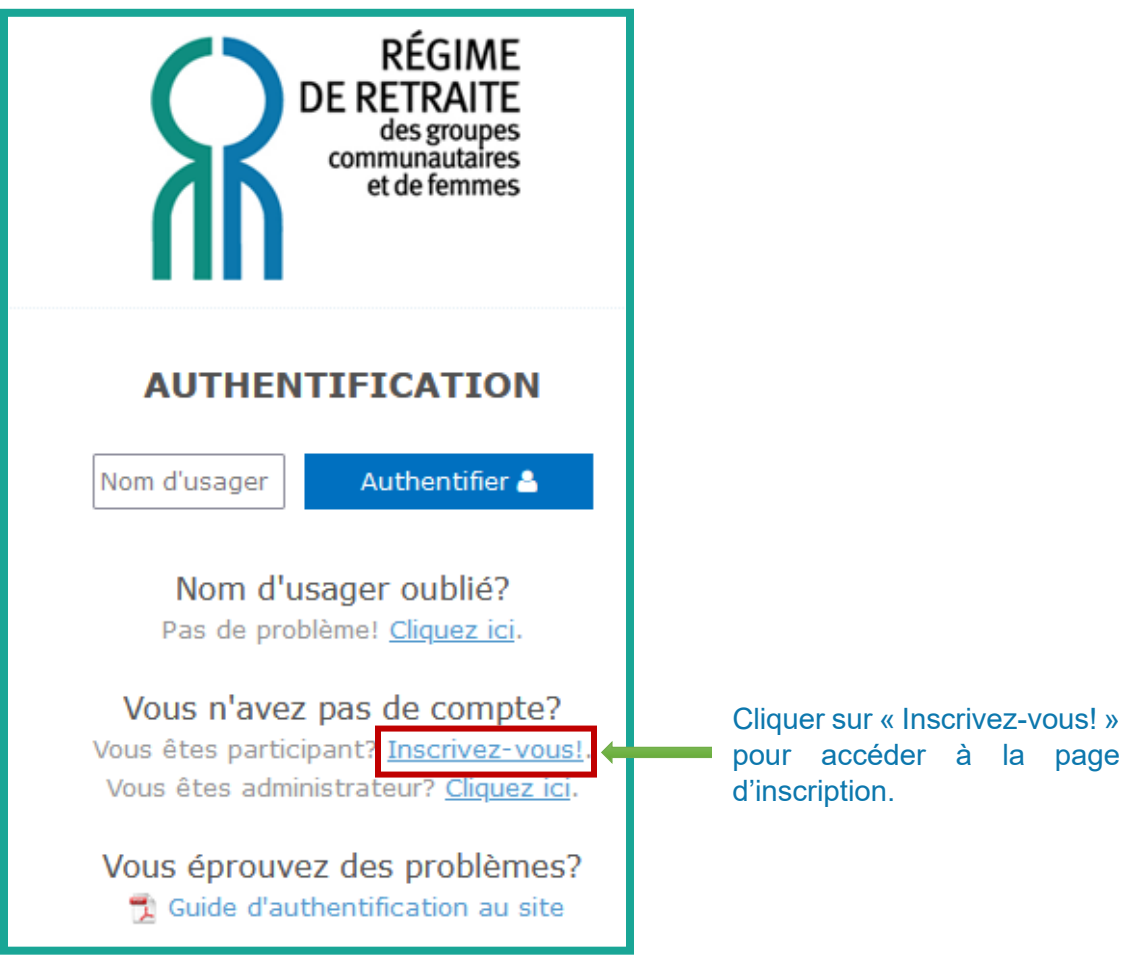

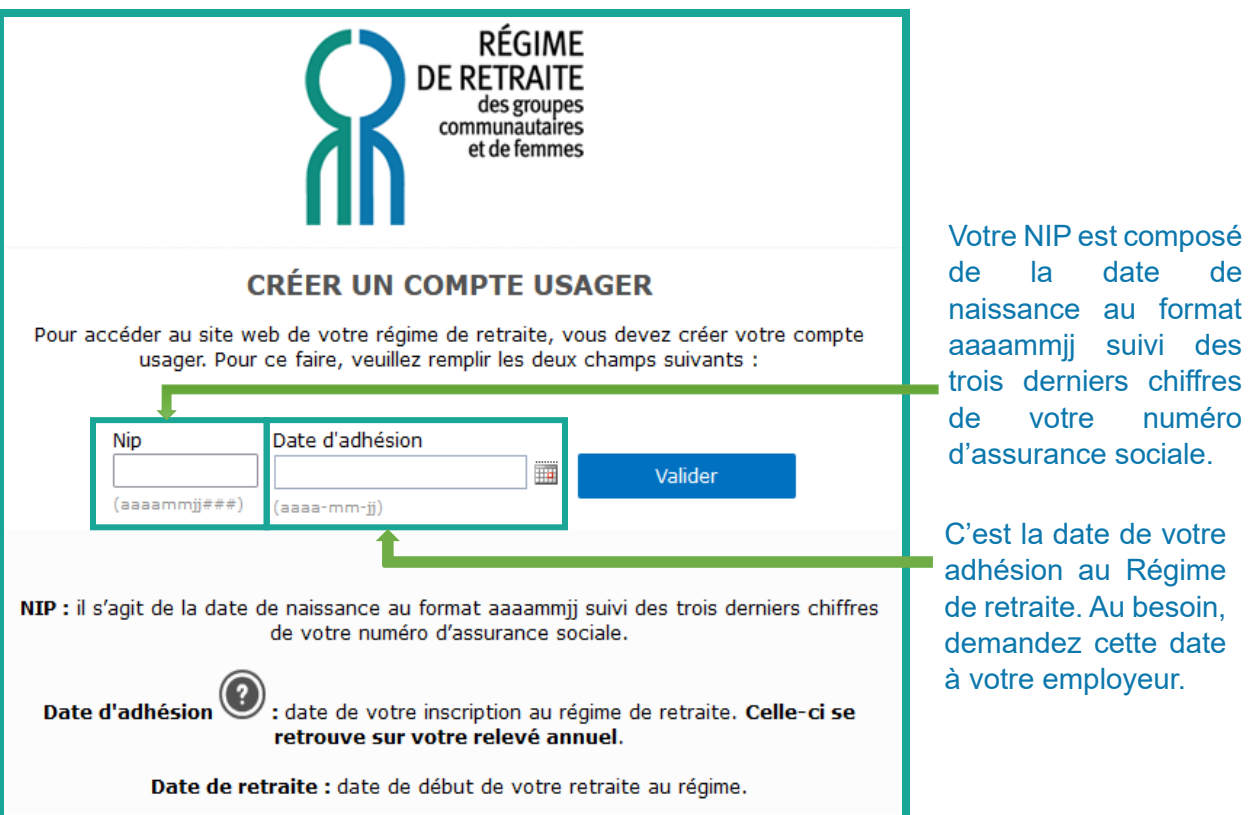

Cliquez enfin sur « **Valider** » pour confirmer vos informations entrées (NIP et Date d'adhésion) afin que votre inscription soit finalisée.

À la suite de votre inscription, vous allez recevoir deux courriels automatisés à l'adresse associée à votre dossier :

- 1. Un courriel contenant votre **nom d'usager**
- 2. Un autre courriel avec votre **mot de passe temporaire** Vous devez **absolument changer votre mot de passe temporaire** en un **mot de passe personnalisé** pour plus de sécurité (**7 caractères au minimum, lettres et chiffres, sans symboles**).